## **Developing Java enterprise applications in minutes with Spring Roo**

**Ashish Sarin**

### **Agenda**

- **The What and the Why of Spring Roo**
- **Spring Roo CLI**
- **Demo – Flight Booking application**
- **Customizing Roo-generated configuration and code**
- **What more you can do with Spring Roo**
- **Spring Roo architecture**
- **Extending Roo with custom add-ons**
- **The road ahead**

### **The What and the Why of Spring Roo**

- **Productivity improvement tool** *for developers*
- **Code generator (active and passive) for** *Spring-based* **applications**
- **Spans** *complete lifecycle* **of the project**
- **Applications follow the** *best practices* **in design**
- *Unit and integration tests* **can be auto-generated**
- **Short learning curve – one only needs to know Spring and Maven.**

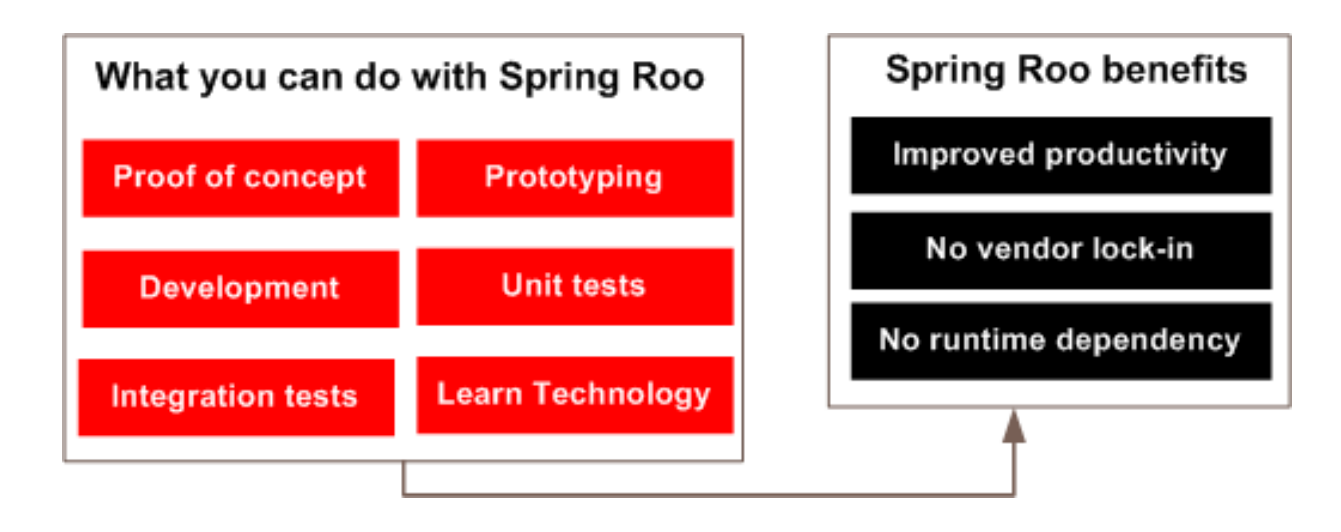

### **Spring Roo CLI**

- **Spring Roo is a** *command-line driven* **tool**
- **Spring Roo can be** *integrated with IDEs* **like STS and Eclipse**
- **The CLI is** *user-friendly***; provides** *TAB***-completion features for commands and arguments, and** help **and** hint **commands**

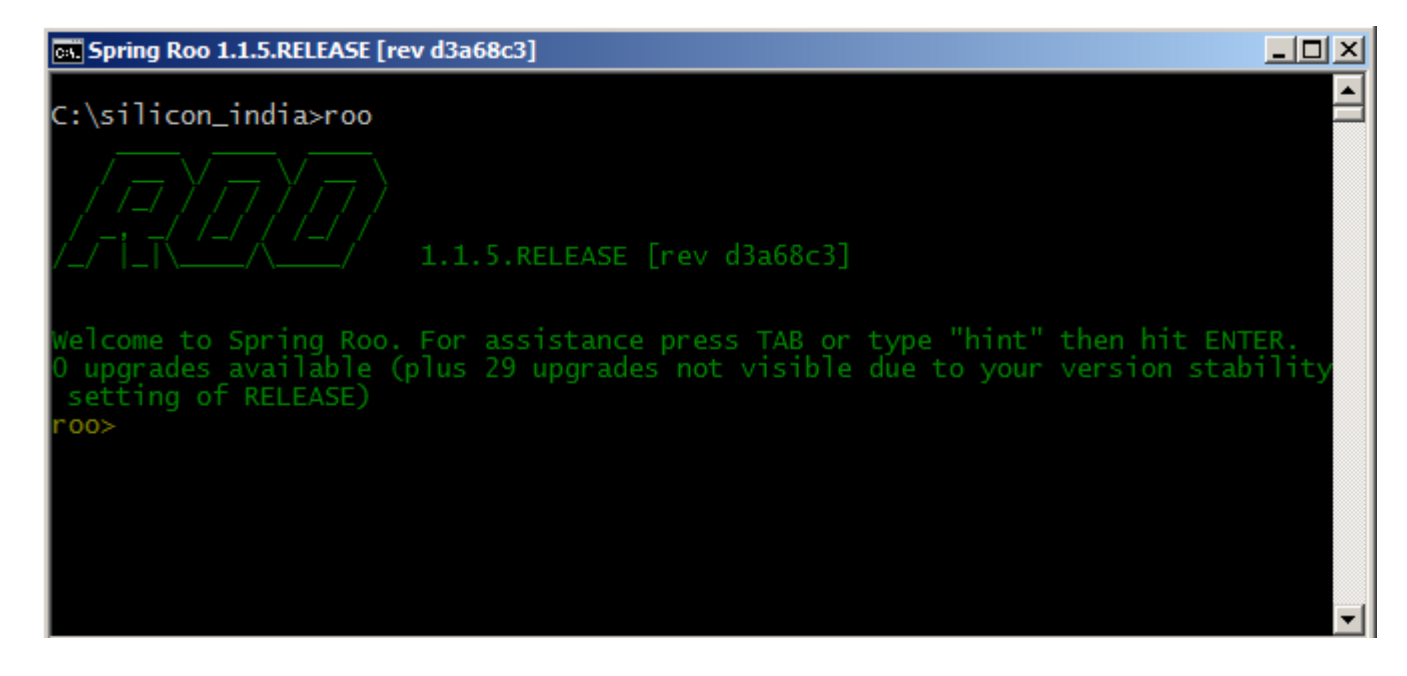

### **Demo - Flight Booking application** *Application Requirements*

- **Ability to manage Flight, FlightDescription, AircraftModel and Booking entities. Ability to search FlightDescription instances based on origin and destination fields.**
- **Web request security**
	- Web pages for managing Flight, FlightDescription and AircraftModel entities are accessible to users in ROLE\_ADMIN role
	- Web pages for managing Booking entity instances are accessible to users in ROLE\_USER role
- **Successful creation of a Booking entity instance results in**  *aysnchronously* **sending a confirmation email to the user**
- **Testing** 
	- Integration testing of entities
	- Automated web application testing using Selenium

## **Demo - Flight Booking application** *Domain model*

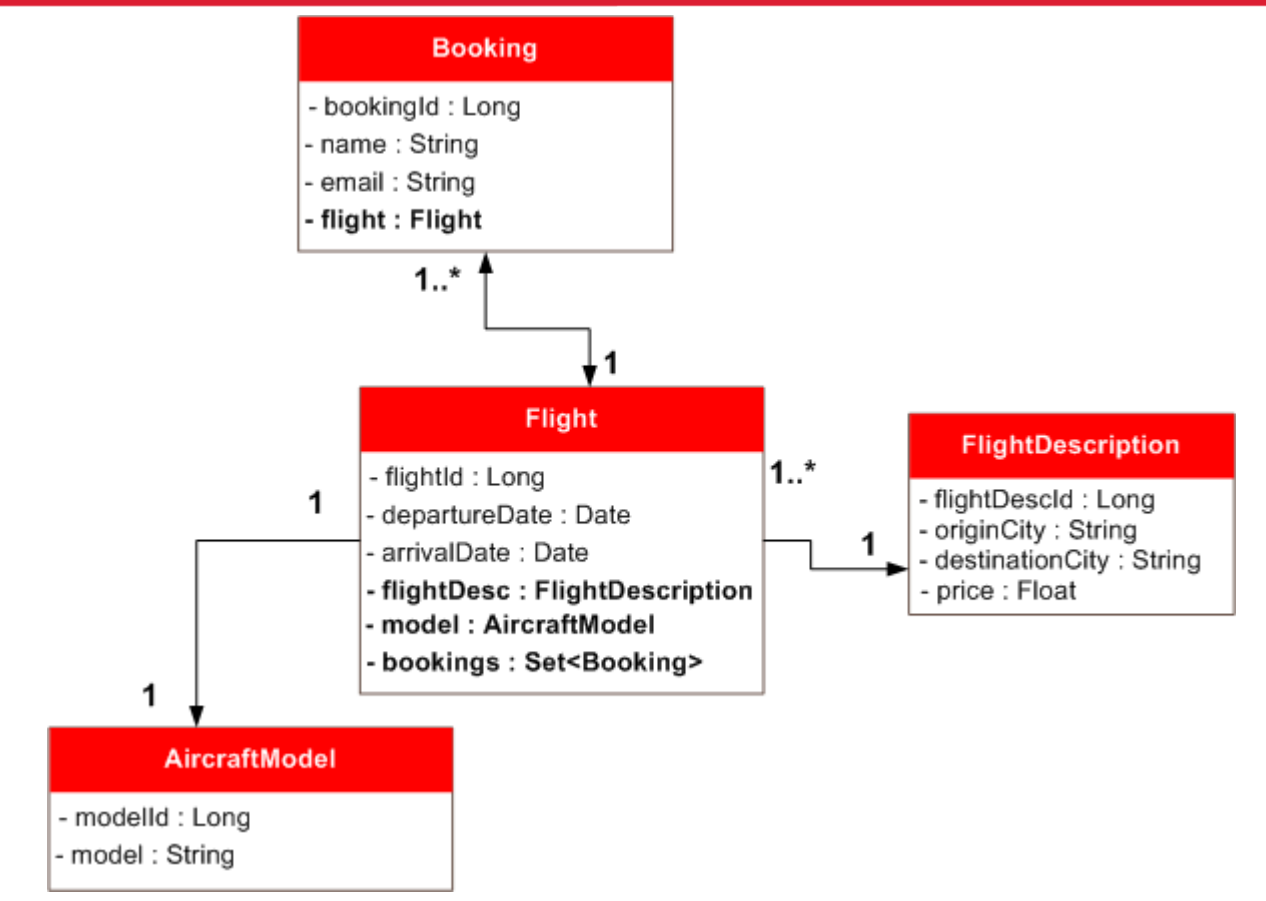

- Many-to-one relationship between Booking and Flight entities
- Many-to-one relationship between Flight and FlightDescription entities
- One-to-one relationship between Flight and AircraftModel

## **Demo - Flight Booking application** *Creating a Roo project*

- Roo project is nothing but a Maven project
- Command for creating a Roo project: project

#### **ox** Spring Roo: com.siliconindia.sample roo> project --topLevelPackage com.siliconindia.sample --java 6 --projectName flightapp Created ROOT\pom.xml Created SRC\_MAIN\_RESOURCES Created SRC\_MAIN\_RESOURCES\log4j.properties Created SRC\_MAIN\_RESOURCES\META-INF\spring Created SRC\_MAIN\_RESOURCES\META-INF\spring\applicationContext.xml com.siliconindia.sample roo>

#### **Output from executing** project **command:**

- **pom.xml** file : configured with Spring and Spring Roo *annotation*  dependencies, Maven Eclipse Plugin, Maven IDEA IDE Plugin, Maven Tomcat Plugin, Maven Jetty Plugin
- **applicationContext.xml** : Spring's application context XML file for the persistence layer.

## **Demo - Flight Booking application** *Setting up a persistence provider*

- Roo supports multiple persistence providers (ex. Hibernate, OpenJPA)
- Database information can be configured in a properties file or fetched from JNDI

**cx** Spring Roo: com.siliconindia.sample  $\Box$   $\Box$   $\times$ com.siliconindia.sample roo> **persistence setup --provider HIBERNATE --database HYPERSONIC\_IN\_MEMORY** Created SRC\_MAIN\_RESOURCES\META-INF\spring\database.properties<br>Updated ROOT\pom.xml [added dependencies org.hsqldb:hsqldb:1.8.0.10, org.hibernate:hibernate-core:3.<br>6.4.Final, org.hibernate:hibernate-entitymanager:3.6.4.Fin ion-api:1.0.0.GA, cglib:cglib-nodep:2.2, javax.transaction:jta:1.1, org.springframework:spring-jdbc:<br>{{spring.version}, org.springframework:spring-orm:\${spring.version}, commons-pool:commons-pool:1.5.4,<br>, commons-dbcp:comm ories/releases] Updated SRC\_MAIN\_RESOURCES\META-INF\spring\applicationContext.xml Created SRC\_MAIN\_RESOURCES\META-INF\persistence.xml com.siliconindia.sample roo>

#### **Output of executing** persistence setup **command:**

- **pom.xml** file is updated to include dependencies corresponding to Hibernate and database driver
- **persistence.xml** and **database.properties** file is created. **applicationContext.xml** file is modified to include **DataSource** bean definition.

### **Demo - Flight Booking application** *A few words about the generated Java code*

- **Roo-generated code is divided into two categories:** 
	- Code that is managed by Spring Roo AspectJ ITD files (**.aj** extension)
	- Code that is managed by developer Java source files
- At compile-time, code in .aj file is weaved into code contained in Java source file

### **Demo - Flight Booking application** *Creating JPA entities*

#### **The** entity **command is used for creating JPA entities:**

roo> entity --class ~.domain.Flight --identifierColumn FLIGHT\_ID --identifierField flightId --identifierType java.lang.Long -- table FLIGHT\_TBL --testAutomatically

roo> entity --class ~.domain.FlightDescription --identifierColumn FLIGHT\_DESC\_ID --identifierField flightDescId - identifierType java.lang.Long --table FLIGHT\_DESC\_TBL --testAutomatically

#### **Spring Roo supports following features:**

- Composite primary key
- Multiple databases
- Mapped superclasses
- Versioning
- Different inheritance strategies (single, joined, table per class)
- Rich entities (CRUD operations are defined in the entity class)

## **Demo - Flight Booking application** *Creating JPA entities (Continued…)*

#### **Flight.java**

```
@RooJavaBean
@RooToString
@RooEntity(identifierField = "flightId", identifierColumn = "FLIGHT_ID", table = "FLIGHT_TBL")
public class Flight {
}
```
- **@Roo\*** annotations are Roo-specific annotations
- **@Roo\*** annotations have Retention policy as SOURCE
- **B @Roo\*** annotations kick-off code generation
- **@RooEntity** informs Roo that Flight is a JPA entity
- **EXPROOTOString** informs Roo to generate toString method for this class
- **@RooJavaBean** informs Roo to generate getters and setters for fields in this class

## **Demo - Flight Booking application** *Creating JPA entities (Continued…)*

#### **Flight\_Roo\_Entity.aj generated corresponding to @RooEntity annotation on Flight.java**

privileged aspect Flight\_Roo\_Entity {

 **declare @type: Flight: @Entity;**

```
 declare @type: Flight: @Table(name = "FLIGHT_TBL");
```

```
 @PersistenceContext
 transient EntityManager Flight.entityManager;
```

```
 @Id
 @GeneratedValue(strategy = GenerationType.AUTO)
 @Column(name = "FLIGHT_ID")
private Long Flight.flightId;
```

```
 @Version
 @Column(name = "version")
 private Integer Flight.version;
```

```
 public Long Flight.getFlightId() {
  return this.flightId;
 }
```

```
 public void Flight.setFlightId(Long id) {
     this.flightId = id;
   }
 …
```
### **Demo - Flight Booking application** *Adding fields to JPA entities*

#### **The** field **commands are used for adding persistent fields to JPA entities:**

roo> field string --class ~.domain.FlightDescription --fieldName originCity --column FLT\_ORIGIN --notNull --sizeMin 3 - sizeMax 20

roo> field string --class ~.domain.FlightDescription --fieldName destinationCity --column FLT\_DESTINATION --notNull - sizeMin 3 --sizeMax 20

#### **FlightDescription.java**

@RooJavaBean @RooToString @RooEntity(identifierField = "flightDescId", identifierColumn = "FLIGHT\_DESC\_ID", table = "FLIGHT\_DESC\_TBL") **public class FlightDescription {**

 **@NotNull** @Column(name = "FLT\_ORIGIN") **@Size(min = 3, max = 20) private String originCity;**

 **@NotNull** @Column(name = "FLT\_DESTINATION")  **@Size(min = 3, max = 20) private String destinationCity;**

```
 @Column(name = "PRICE")
 private Float price;
```
}

### **Demo - Flight Booking application** *Adding fields to JPA entities (Continued…)*

#### **Spring Roo supports following features:**

- The field type can be any Java type (field other command)
- JSR 303 constraints
- Multiple field xxx commands: field boolean, field date, field number, and so on
- **@Embedded** annotated fields (field embedded command)
- Relationship fields (field set and field reference commands)

### **Demo - Flight Booking application** *Creating relationships between entities*

**The** field reference **command is used for creating the 'many' side of many-toone and 'one' side of one-to-one relationship.**

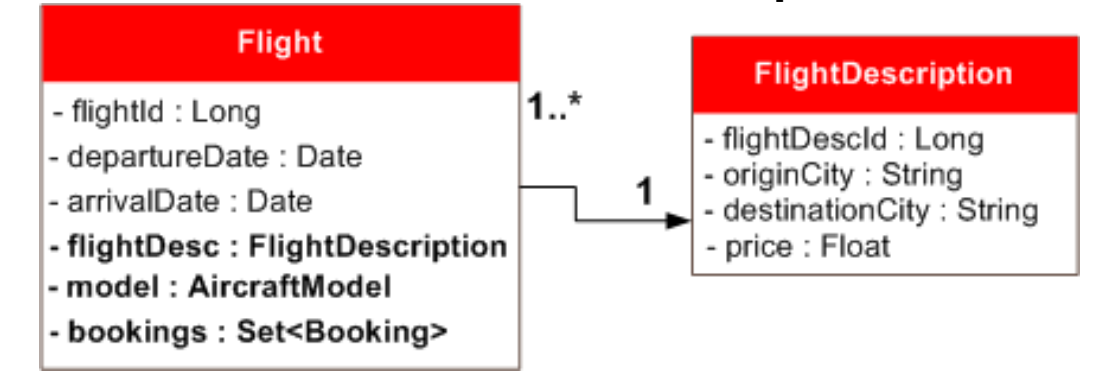

roo> field reference --class ~.domain.Flight --fieldName flightDescription --type ~.domain.FlightDescription - joinColumnName FLIGHT\_DESC\_ID --notNull

#### **Flight.java**

```
@RooJavaBean
@RooToString
@RooEntity(identifierField = "flightId", identifierColumn = "FLIGHT_ID", table = "FLIGHT_TBL")
public class Flight {
```
 **...** @NotNull **@ManyToOne @JoinColumn(name = "FLIGHT\_DESC\_ID") private FlightDescription flightDescription;**

 **…**

## **Demo - Flight Booking application** *Creating relationships between entities (Continued…)*

#### **The** field set **command is used for creating the 'one' side of one-to-many and 'many' side of many-to-many relationship.**

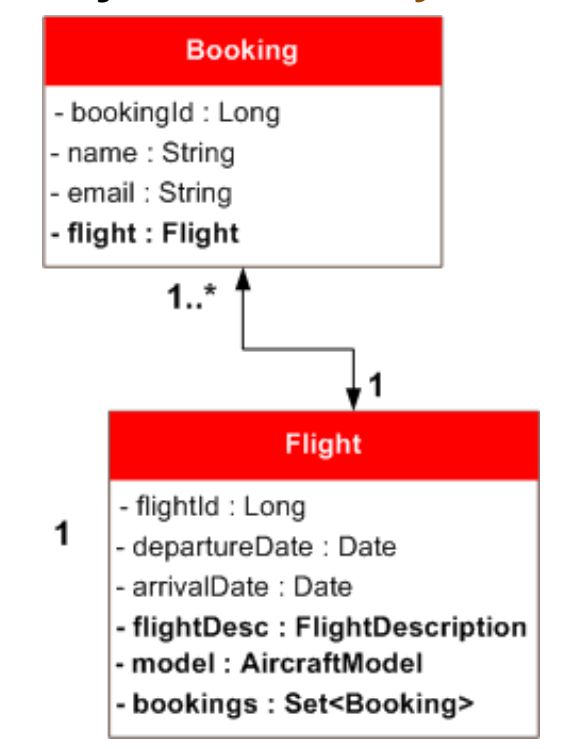

#### **Flight.java**

```
@RooJavaBean
@RooToString
@RooEntity(identifierField = "flightId", identifierColumn = "FLIGHT_ID", table = 
"FLIGHT_TBL")
public class Flight {
 ...
   @OneToMany(cascade = CascadeType.ALL, mappedBy = "flight")
   private Set<Booking> booking = new HashSet<Booking>();
  …
}
```
roo> field set --class ~.domain.Flight --fieldName booking --type ~.domain.Booking --cardinality ONE\_TO\_MANY -mappedBy flight

## **Demo - Flight Booking application** *Adding dynamic finder methods*

- finder list **command displays the list of candidate dynamic finder methods**
	- The depth argument specifies the number of persistent fields to use for listing the candidate dynamic finder methods

#### os Spring Roo: com.siliconindia.sample

#### .domain.Flight roo> finder list --class com.siliconindia.sample.domain.FlightDescription ghtDescriptionsByDestinationCityEquals(String destinationCity) ghtDescriptionsByDestinationCityIsNotNull() ghtDescriptionsByDestinationCityIsNull() htDescriptionsByDestinationCityLike(String destinationCity) htDescriptionsByDestinationCityNotEquals(String destinationCity) ghtDescriptionsByOriginCityEquals(String originCity) scriptionsByOriginCityIsNotNull()

#### finder add **command is for adding a dynamic finder method to an entity**

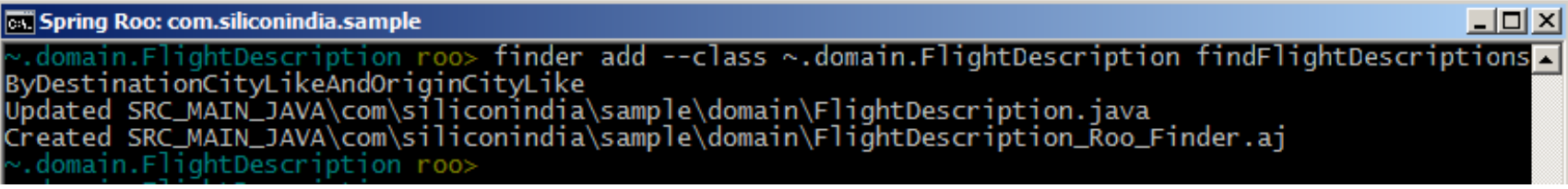

## **Demo - Flight Booking application** *Scaffolding Spring Web MVC application*

 controller all **command scaffolds JSPX views and Spring Web MVC controllers corresponding to JPA entities**

roo> controller all --package ~.web

#### **Spring Roo support following features:**

- Scaffold Spring Web MVC controller and JSPX views corresponding to a specific JPA entities (controller scaffold command)
- Manually create a Spring Web MVC controller (controller class command)
- RESTful web controllers (based on HTTP **GET**, **POST**, **PUT** and **DELETE**)
- Internationalization of messages and labels
- Themes
- Custom tag library (**tagx** files)
- Apache Tiles 2 framework

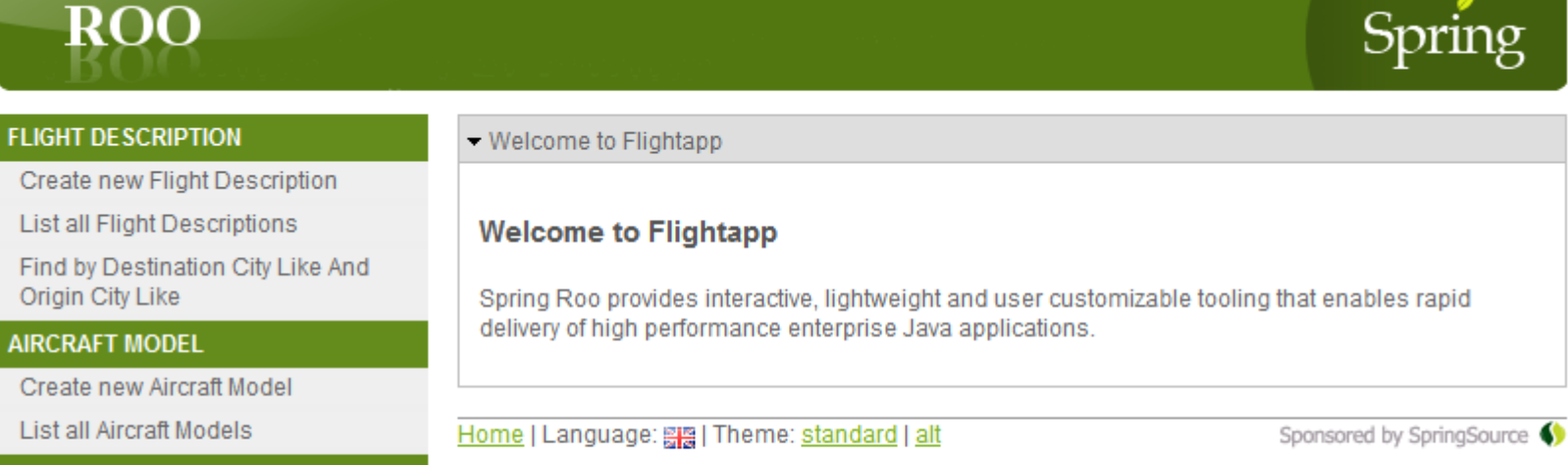

#### **FLIGHT**

Create new Flight

List all Flights

#### **BOOKING**

Create new Booking

List all Bookings

## **Demo - Flight Booking application** *Adding security to your application*

security setup **command adds Spring Security to your application**

**roo>** security setup

- **Result of executing** security setup **command:**
	- An **applicationContext-security.xml** file is created which configures Spring **Security**
	- A **login.jspx** view is created which renders the login page of the application
	- The **web.xml** file is updated to use Spring Security filter for intercepting access to secured resources
	- Dependencies related to Spring Security are added to **pom.xml** file

### **Customizing Roo-generated configuration** *Spring Security configuration*

#### **Change web request security configuration:**

 <intercept-url pattern="/flightdescriptions/\*\*" access="hasRole('ROLE\_ADMIN')"/> <intercept-url pattern="/aircraftmodels/\*\*" access="hasRole('ROLE\_ADMIN')"/> <intercept-url pattern="/flights/\*\*" access="hasRole('ROLE\_ADMIN')"/> <intercept-url pattern="/bookings/\*\*" access="hasRole('ROLE\_USER')"/>

#### **Change authentication provider:**

<authentication-manager> <authentication-provider> <ldap-user-service group-search-filter="…" group-search-base="…" user-search-base="…" user-search-filter="…" group-role-attribute="…" /> </authentication-provider> </authentication-manager>

#### **Add method-level security:**

<global-method-security mode="aspectj" secured-annotations="enabled"/>

### **Sending emails**

 email sender, email template setup **and** field email template **commands are used to add JavaMail support to your application**

**roo>** email sender setup –-hostserver xyz

**roo>** email template setup –-from someone@siliconindia.com

**roo>** field email template  $-$ class  $-$ .web.BookingController  $-$ async

#### **Result of executing above commands:**

- A **sendMessage** method is added to **BookingController** class which uses Spring's **MailSender** to send emails
- Email template (from, to) and server (host, username, password) properties are configured in an **email.properties** file
- Spring's **MailSender** is configured in **applicationContext.xml**

## **Customizing Roo-generated code** *Sending emails*

#### **Problem: Modifying create method defined in AspectJ ITD file**

```
privileged aspect BookingController_Roo_Controller {
   @RequestMapping(method = RequestMethod.POST)
  public String BookingController.create(@Valid Booking booking, ...) {
      if (bindingResult.hasErrors()) {
        uiModel.addAttribute("booking", booking);
        return "bookings/create";
      }
      uiModel.asMap().clear();
      booking.persist();
     //-- email sending code should come here
      return "redirect:/bookings/" + encodeUrlPathSegment(booking.getBookingId().toString(), httpServletRequest);
   }
 ...
}
```
#### **Solution: Define the create method in BookController.java or perform Push-in refactoring**

### **What more you can do with Spring Roo**

- **Create JPA layer from an existing database using Database Reverse Engineering commands**
- **Create Flex, Spring Web MVC, GWT and Spring Web Flow applications**
- **Create applications Spring Web MVC and GWT applications for GAE**
- **Create applications for Cloud Foundry**
- **Add JMS support to your applications**
- **Create Selenium tests**
- **Add Solr support to your applications**

### **Spring Roo architecture**

- **Built around Apache Felix OSGi container**
- **Spring Roo consists of base add-ons and core modules**

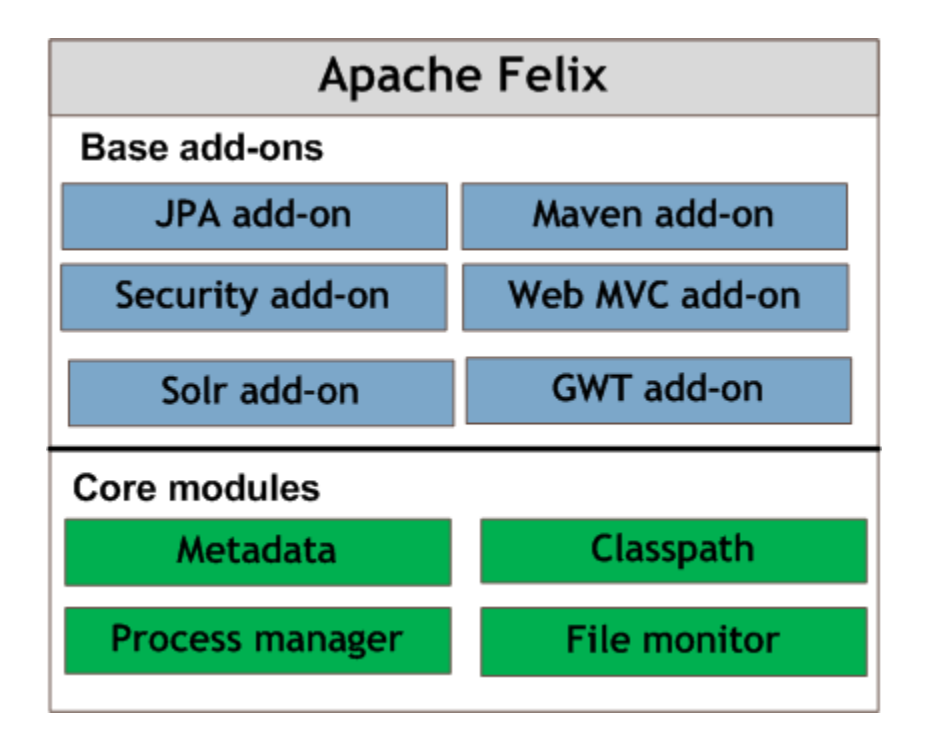

### **Extending Roo with custom add-ons**

- **Create custom add-ons with Add-on Creator add-on**
- **Option to build simple and advanced add-ons**
	- Simple add-on is for creating configuration or modifying files and for copying artifacts
	- Advanced add-on is when you want to generate Java code and AspectJ ITDs
- **Add-on developer works with the utility classes and services provided by Spring Roo**
- **Developers can also install available installable add-ons from RooBot or any other repository**

### **The road ahead**

- **The latest production release is 1.1.5**
- **The latest milestone release is 1.2.0.M1**
- **Integration with MongoDB available in 1.2.0.M1**
- **A** service **command is available in 1.2.0.M1 to create application's service layer**
- **Roo shell is 10 times faster in 1.2.0.M1**
- **JSF/PrimeFaces add-on is planned**
- **Multi-module Maven support is planned**

#### **Shameless promotion**

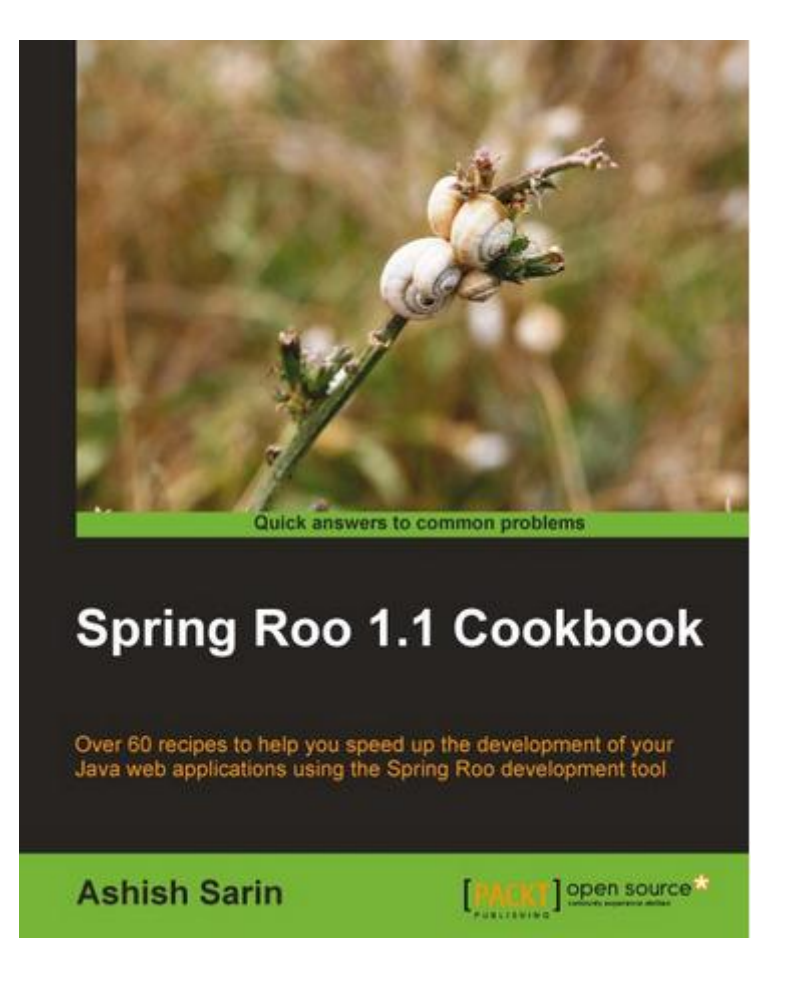

# **Thank you.**